Archiviazione numero 0011658/2023 del 20/11/2023 ore 14:26:02

News da Gilda Verona

#### GILDA DEGLI INSEGNANTI DI VERONA (noreply@gildaverona.org) RICEVUTO il 20/11/2023

**A:** Vric (vric816001@pec.istruzione.it)

14:11:30

 $\left. \right\rangle$ 

# News da Gilda Verona

Chiediamo alle segreterie scolastiche, ai sensi dell'art. 25 della legge n. 300 del 20.5.70, di pubblicare all'Albo Sindacale della scuola e trasmettere via e-mail ai DOCENTI quanto in questa mail.

Si ricorda che la pubblicazione all'albo e l'informativa al personale della scuola è un dovere del datore di lavoro. Certi della consueta collaborazione, ringraziamo cordialmente.

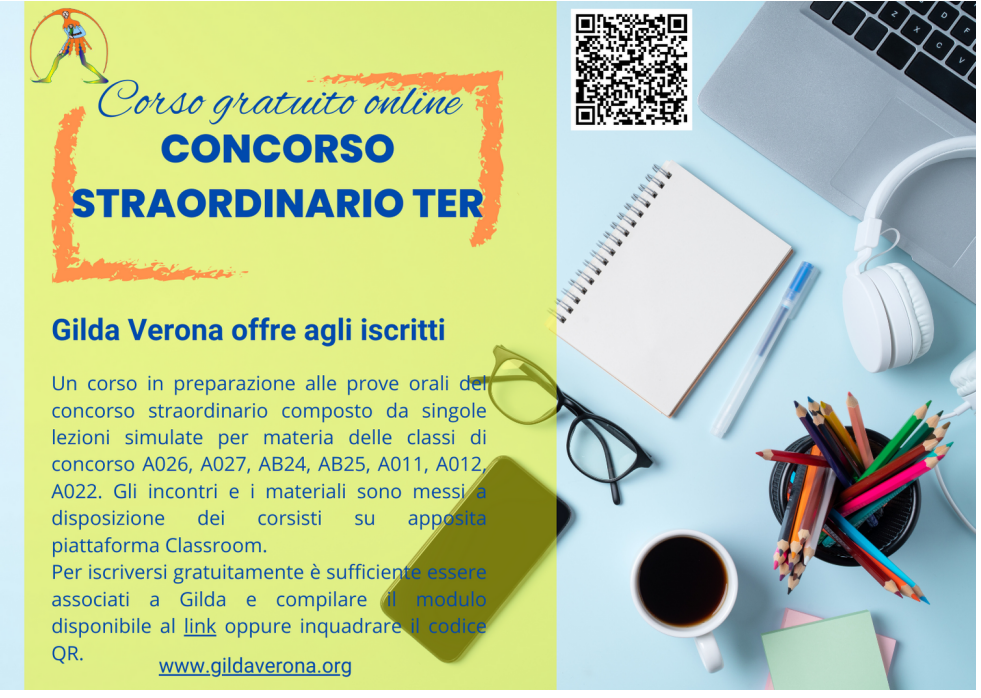

# [Corso gratuito online: CONCORSO](https://www.gildaverona.org/WP/index.php?page=acymailing_front&ctrl=fronturl&task=click&urlid=238&userid=1806&mailid=35&noheader=1) [STRAORDINARIO TER](https://www.gildaverona.org/WP/index.php?page=acymailing_front&ctrl=fronturl&task=click&urlid=238&userid=1806&mailid=35&noheader=1)

Gilda Verona offre agli iscritti un corso in preparazione alle prove orali del concorso straordinario composto da singole lezioni simulate per materia delle classi di concorso A026, A027, AB24, AB25, A011, A012, A022. Gli incontri e i materiali sono messi a disposizione dei corsisti su apposita piattaforma Classroom.

Per iscriversi gratuitamente è sufficiente essere associati a Gilda e compilare il modulo disponibile al [link.](https://www.gildaverona.org/WP/index.php?page=acymailing_front&ctrl=fronturl&task=click&urlid=239&userid=1806&mailid=35&noheader=1)

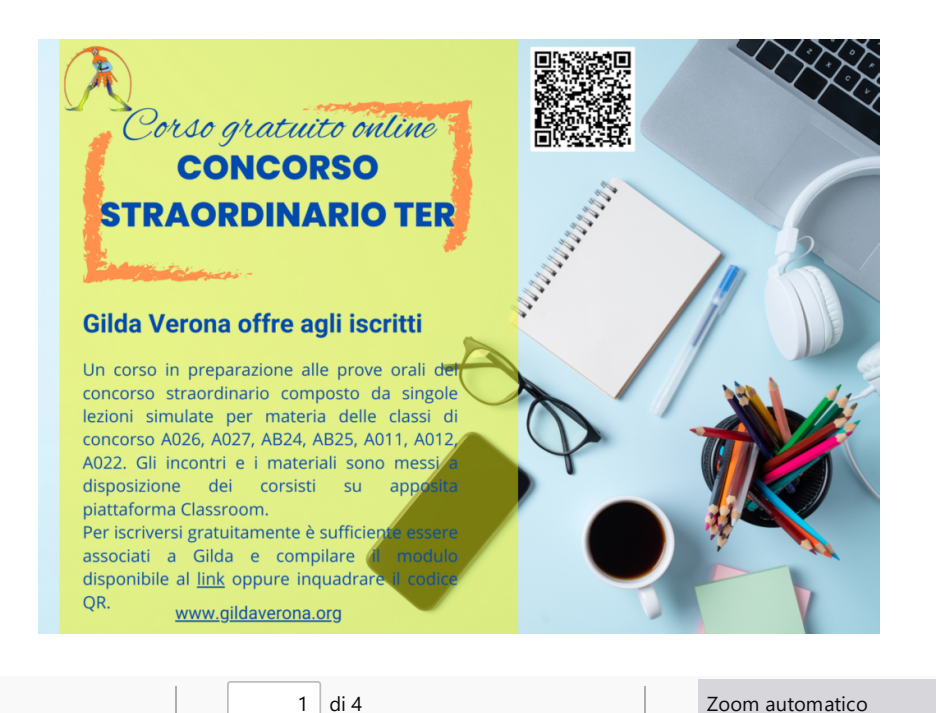

# **CORSO DI PREPARAZIO CONCORSO STRAORDINA GILDA VERONA 202**

Il corso si articola in tre momenti: un nucleo centrale di 9 lezioni teorico-pi 18 ore), alle quali fanno da contorno altre 5 lezioni teoriche di introdi scenari": totale 10 ore), nonché una serie di singole lezioni simulate laboratori": 2 ore cadauno). Gli incontri e i materiali sono messi a d apposita piattaforma Classroom.

Per iscriversi gratuitamente è sufficiente essere associati a Gilda e compi https://docs.google.com/forms/d/e/1FAIpQLScvlbejoqjXouB-znniTtT\

k2JTep7fVuzA/viewform

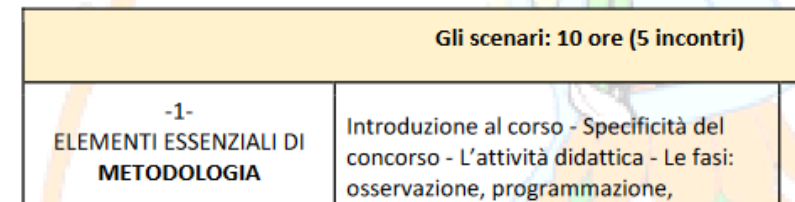

[Calendario-corso-concorso-ter-2023](https://www.gildaverona.org/WP/index.php?page=acymailing_front&ctrl=fronturl&task=click&urlid=241&userid=1806&mailid=35&noheader=1)

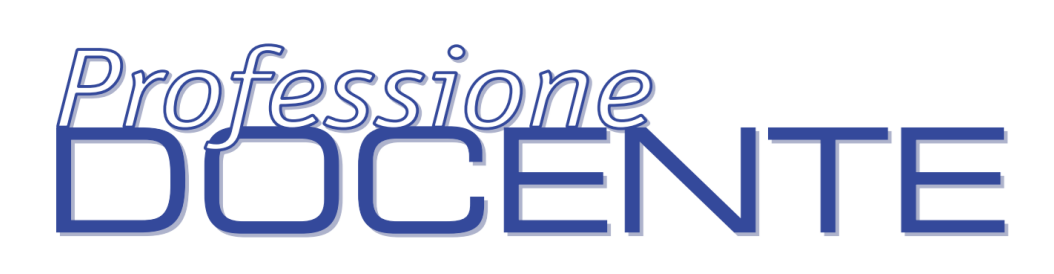

### [Digitalizzazione Professione Docente](https://www.gildaverona.org/WP/index.php?page=acymailing_front&ctrl=fronturl&task=click&urlid=244&userid=1806&mailid=35&noheader=1)

Nello spirito di dare un contributo al risparmio energetico e nel rispetto della salvaguardia della natura, anche la Gilda degli insegnanti intende aderire ridimensionando la "carta stampata" per la rivista di "Professione Docente". In tale spirito pertanto invitiamo i nostri iscritti a scegliere l'invio di "Professione Docente" in formato digitale o in formato carta‐ ceo al seguente link: [COMPILA IL FORM](https://www.gildaverona.org/WP/index.php?page=acymailing_front&ctrl=fronturl&task=click&urlid=245&userid=1806&mailid=35&noheader=1)

Qui sotto i link del formato digitale in modo da potersi fare un'idea:

- Pubblicazione pagina [singola;](https://www.gildaverona.org/WP/index.php?page=acymailing_front&ctrl=fronturl&task=click&urlid=246&userid=1806&mailid=35&noheader=1)
- Pubblicazione pagine [estese.](https://www.gildaverona.org/WP/index.php?page=acymailing_front&ctrl=fronturl&task=click&urlid=247&userid=1806&mailid=35&noheader=1)

Questo è il link per scaricare il file PDF del numero [Professione Docente novembre 2023.](https://www.gildaverona.org/WP/index.php?page=acymailing_front&ctrl=fronturl&task=click&urlid=248&userid=1806&mailid=35&noheader=1)

# [Contatti e sedi Gilda di Verona](https://www.gildaverona.org/WP/index.php?page=acymailing_front&ctrl=fronturl&task=click&urlid=13&userid=1806&mailid=35&noheader=1)

Per prenotare un appuntamento utilizza l'apposita pagina, clicca il pulsate qui sotto per raggiungerla immediatamente. [PRENOTA UN APPUNTAMENTO](https://www.gildaverona.org/WP/index.php?page=acymailing_front&ctrl=fronturl&task=click&urlid=14&userid=1806&mailid=35&noheader=1)

#### E-mail

PEO: [gilda.verona@gmail.com](mailto:gilda.verona@gmail.com) PEO: [gildaverona@tiscali.it](mailto:gildaverona@tiscali.it) PEC: [pec@pec.gildaverona.org](mailto:pec@pec.gildaverona.org)

#### WhatsApp

Per ricevere gli ultimi aggiornamenti direttamente sul tuo cellulare:

- aggiungi alla tua rubrica dei contatti il numero di WhatsApp Gilda Verona: [349 342](https://www.gildaverona.org/WP/index.php?page=acymailing_front&ctrl=fronturl&task=click&urlid=15&userid=1806&mailid=35&noheader=1) [5865](https://www.gildaverona.org/WP/index.php?page=acymailing_front&ctrl=fronturl&task=click&urlid=15&userid=1806&mailid=35&noheader=1)
- manda un messaggio WhatsApp al numero di Gilda Verona salvato sul telefono (349 342 5865) scrivendo il tuo nome e cognome

Per non ricevere più messaggi è sufficiente cancellare dalla propria rubrica il numero WhatsApp di Gilda Verona.

#### Uffici Virtuali

Gli uffici virtuali di Gilda Verona sono link Meet a disposizione degli utenti che necessitano di consulenza a distanza. L'operatore contatta l'utente prenotato prima via telefono e gli fornisce il numero dell'ufficio a cui collegarsi con Meet, l'utente si collega all'ufficio cliccando sul link qui sotto indicato dall'operatore, inserisce il nome e attende il consenso per l'ingresso da parte dell'operatore.

[Ufficio virtuale 1](https://www.gildaverona.org/WP/index.php?page=acymailing_front&ctrl=fronturl&task=click&urlid=16&userid=1806&mailid=35&noheader=1)

[Ufficio virtuale 2](https://www.gildaverona.org/WP/index.php?page=acymailing_front&ctrl=fronturl&task=click&urlid=17&userid=1806&mailid=35&noheader=1)

[Ufficio virtuale 3](https://www.gildaverona.org/WP/index.php?page=acymailing_front&ctrl=fronturl&task=click&urlid=18&userid=1806&mailid=35&noheader=1)

#### Verona

via Umbria, 1 - 37138 - Verona - Tel: 045 8103083 - Fax: 045 8103083

#### San Bonifacio

Casa delle Giovane (piano terra) - Corso Venezia, 100 - 37047 - San Bonifacio

#### Cerea

CAF ACLI - Via San Camillo De Lellis, 22 - 37053 - Cerea

#### Castelnuovo del Garda

Biblioteca Comunale - Piazza della Libertà, 4 - 37014 - Castelnuovo del Garda

### [Appuntamenti](https://www.gildaverona.org/WP/index.php?page=acymailing_front&ctrl=fronturl&task=click&urlid=19&userid=1806&mailid=35&noheader=1)

### Come prenotare un appuntamento

Per prenotare un appuntamento è sufficiente cliccare sulla sottovoce di menù "Prenota" nel menù "Appuntamenti". Il si‐ stema consente di prenotare un appuntamento con un anticipo da 1 a 15 giorni. La "Consulenza a distanza - RISERVATO AGLI ISCRITTI GILDA" consente di prenotare un appuntamento telefonico con un nostro consulente, che ti richiamerà al numero indicato all'atto della prenotazione.

Se vuoi prenotare in una delle nostre sedi per vederci di persona, seleziona la sede che preferisci (le sedi aprono in giorni e orari differenti, consulta i calendari per verificarli).

Stampa la conferma dell'appuntamento come tuo promemoria o attendi l'arrivo della mail di conferma (controlla la cartella SPAM), non effettuare prenotazioni multiple.

[Prenota](https://www.gildaverona.org/WP/index.php?page=acymailing_front&ctrl=fronturl&task=click&urlid=20&userid=1806&mailid=35&noheader=1)

### Come cancellare le prenotazioni

Per cancellare un appuntamento già preso:

- clicca sul "link ordine" in fondo alla mail di conferma appuntamento e poi procedi con la cancellazione dell'appuntamento
- clicca sul "link Cancellazione" in fondo alla mail di conferma appuntamento e poi conferma la cancellazione
- se sei un utente registrato visualizza i tuoi appuntamenti e modificali direttamente effettuando il login alla pagina di riepilogo degli appuntamenti.

# Riepilogo prenotazioni

Se per prenotare hai effettuato il Login al nostro sito potrai visualizzare tutte le tue prenotazioni e cancellarle direttamente dal sito alla pagina di riepilogo degli appuntamenti, il Login è comunque facoltativo. [Riepilogo appuntamenti](https://www.gildaverona.org/WP/index.php?page=acymailing_front&ctrl=fronturl&task=click&urlid=21&userid=1806&mailid=35&noheader=1)

[Per annullare la tua iscrizione alla mailing list clicca qui.](https://www.gildaverona.org/WP/index.php?page=acymailing_front&ctrl=frontusers&task=unsubscribe&id=1806&key=nw3etLtWZsVLlw&mail_id=35&noheader=1&noheader=1)

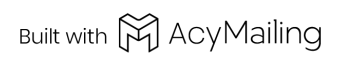

2 allegati

postacert.eml

smime.p7s